## **PM Returns**

Overview:

The left over staged packaging materials are returned back to the proper location using PM Return menu.

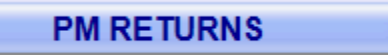

PM Return using handheld device.

1. Scan the staging location

Operator scans/enter the staging location

2. Scan the ticket number

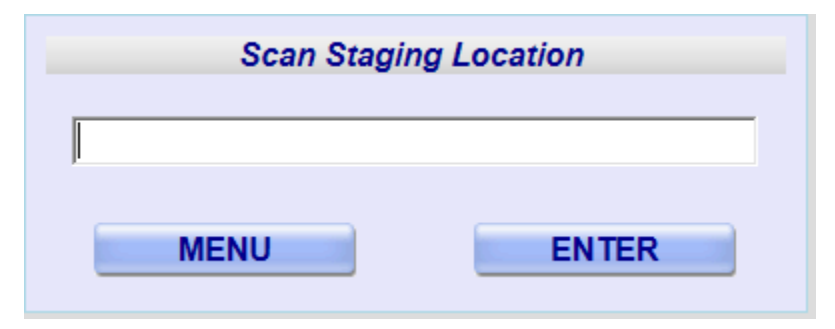

## Operator scans the ticket number he/she wants to return

3. Enter the return quantity

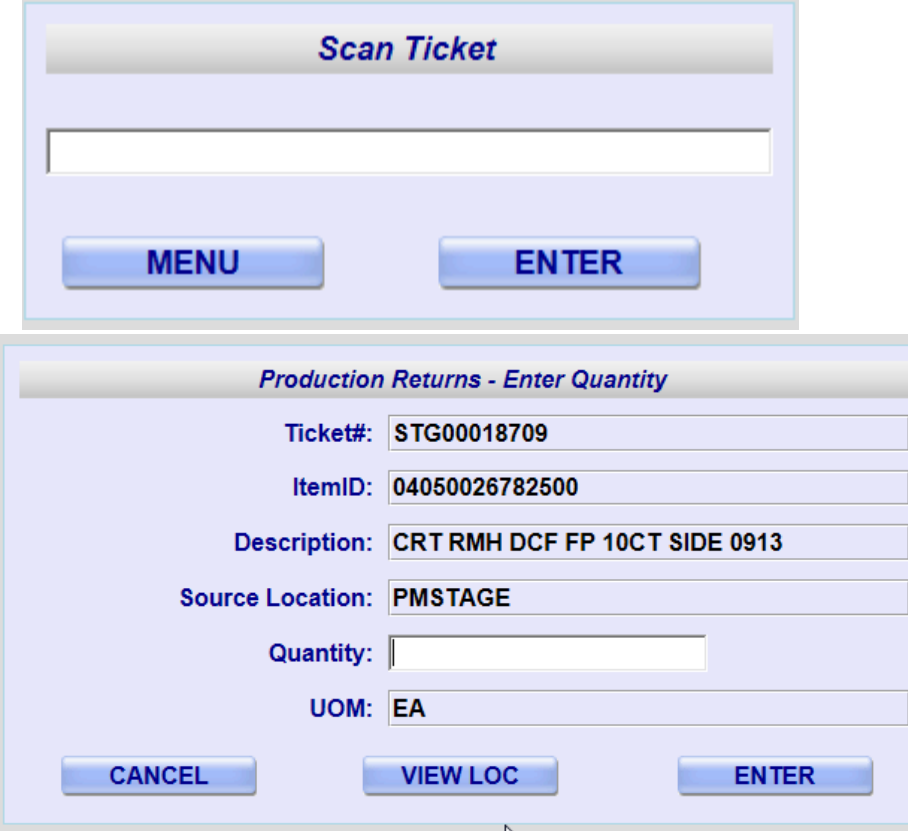

Operator enters the quantity and view the available location using 'View Loc' button

## 4. View storage locations available

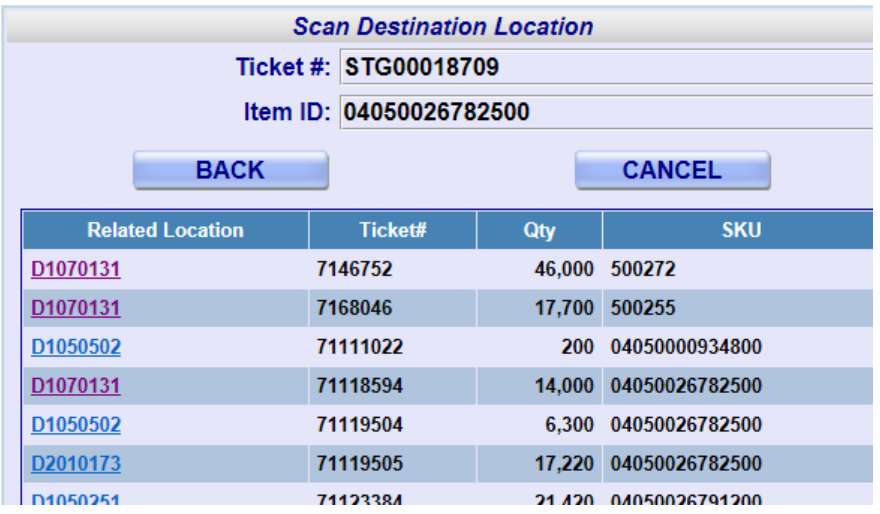

## 5. Select the destination location

Select any destination location by double clicking on this

6. Confirm the transaction

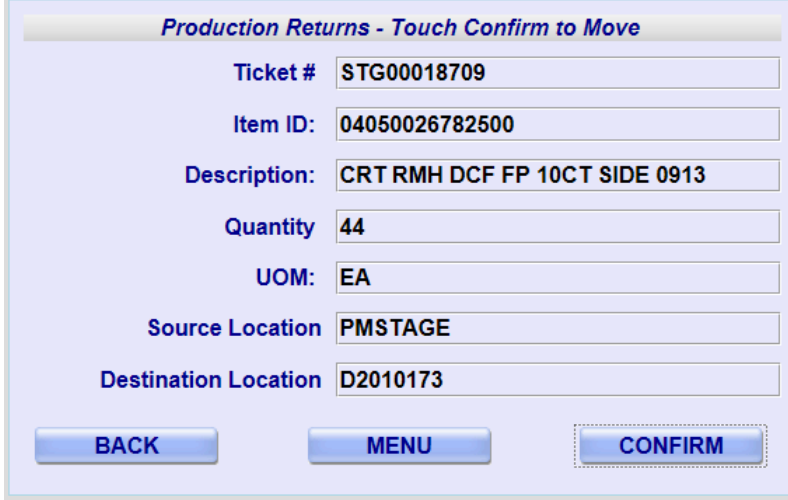

Operator clicks on 'Confirm' button to confirm the transaction